# Hardwarevejledning–dc7700 Series Ultra-Slim Desktop

HP Compaq Business PC

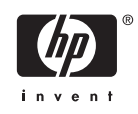

© Copyright 2006 Hewlett-Packard Development Company, L.P. Oplysningerne heri kan blive ændret uden varsel.

Microsoft og Windows er varemærker tilhørende Microsoft Corporation i USA og andre lande.

De eneste garantier for HP-produkter og tjenester er angivet i de udtrykkelige garantierklæringer, som følger med de enkelte produkter og tjenester. Intet heri må fortolkes som udgørende en yderligere garanti. HP er ikke erstatningspligtig i tilfælde af tekniske unøjagtigheder, typografiske fejl eller manglende oplysninger i denne vejledning.

Dette dokument indeholder beskyttede oplysninger, som er underlagt lovene om ophavsret. Ingen del af dette dokument må fotokopieres, reproduceres eller oversættes til et andet sprog uden forudgående skriftligt samtykke fra Hewlett-Packard Company.

Hardwarevejledning

dc7700 Ultra-Slim Desktop Model

Første udgave (august 2006).

Dokumentets bestillingsnr.: 418212-081

# **Om denne vejledning**

Denne vejledning indeholder grundlæggende oplysninger om opgradering af denne computermodel.

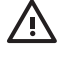

**ADVARSEL!** Tekst, der er fremhævet på denne måde, angiver, at hvis du ikke følger vejledningen, kan det medføre personskade eller dødsfald.

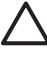

**FORSIGTIG!** Tekst, der er fremhævet på denne måde, angiver, at hvis du ikke følger vejledningen, kan det medføre beskadigelse af udstyr eller tab af data.

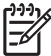

**Bemærk!** Tekst, der er fremhævet på denne måde, giver dig vigtige supplerende oplysninger.

# Indholdsfortegnelse

### 1 Produktegenskaber

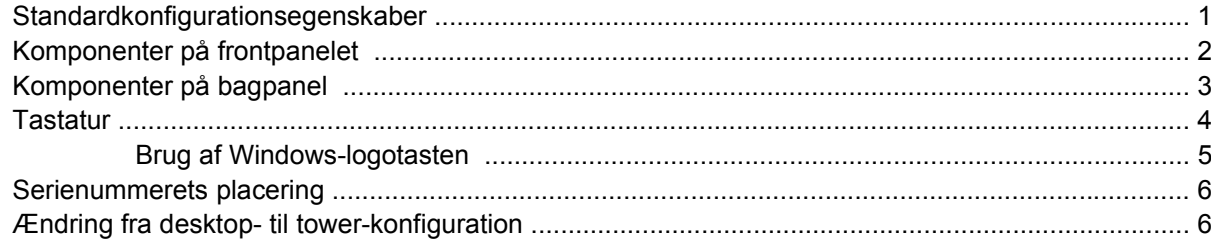

### 2 Hardwareopgraderinger

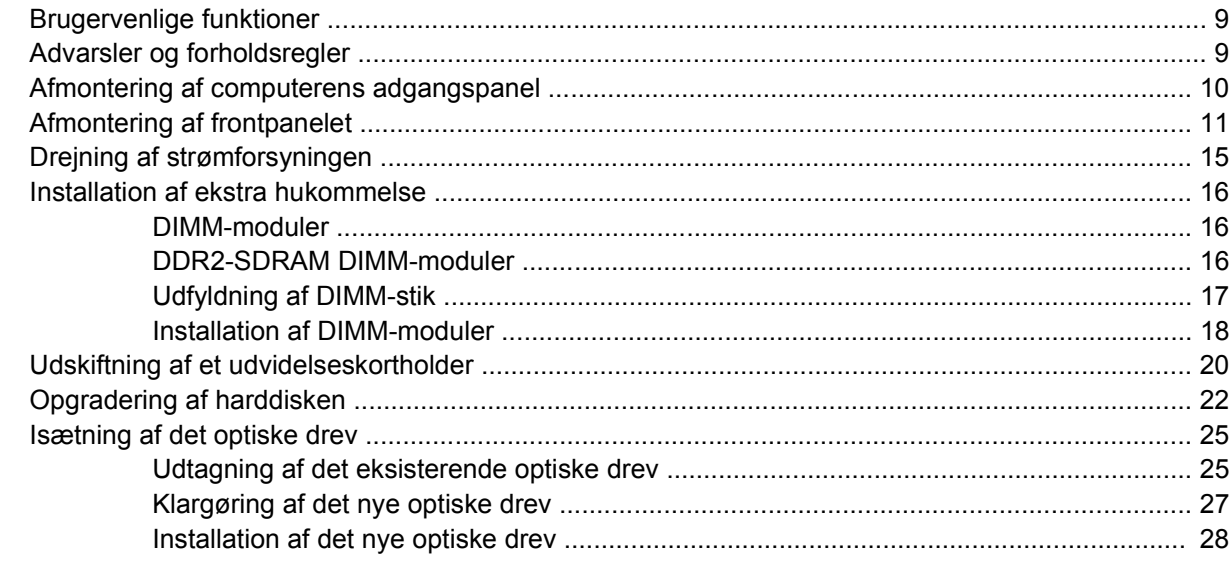

### **Tillæg A Specifikationer**

### **Tillæg B Udskiftning af batteriet**

### Tillæg C Sikkerhedslås

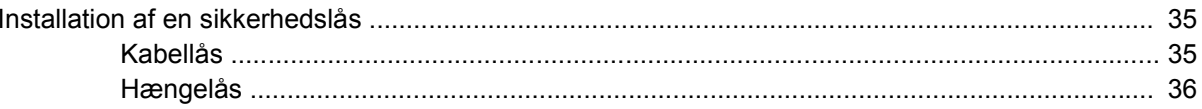

### Tillæg D Elektrostatisk afladning

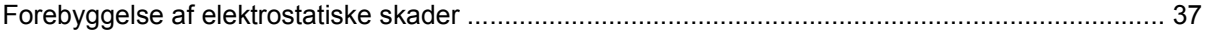

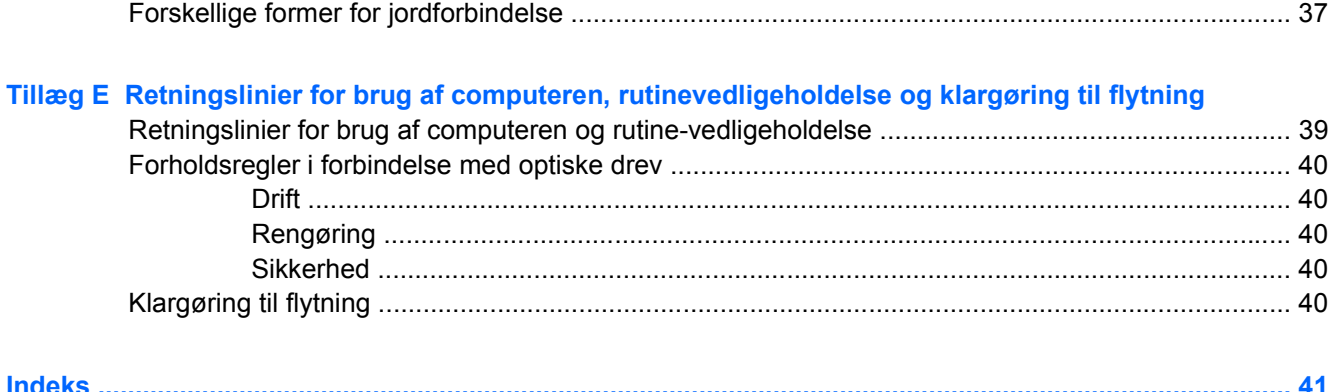

# <span id="page-6-0"></span>**1 Produktegenskaber**

# **Standardkonfigurationsegenskaber**

Funktionerne på computeren HP Compaq Ultra-Slim Desktop kan variere afhængigt af modellen. En komplet oversigt over hardware og software, der er installeret på computeren, finder du ved at køre diagnosticeringsprogrammet (leveres kun med nogle computermodeller). Der findes en vejledning i brug af programmet i *Vejledning til fejlfinding* på cd'en *Documentation and Diagnostics*.

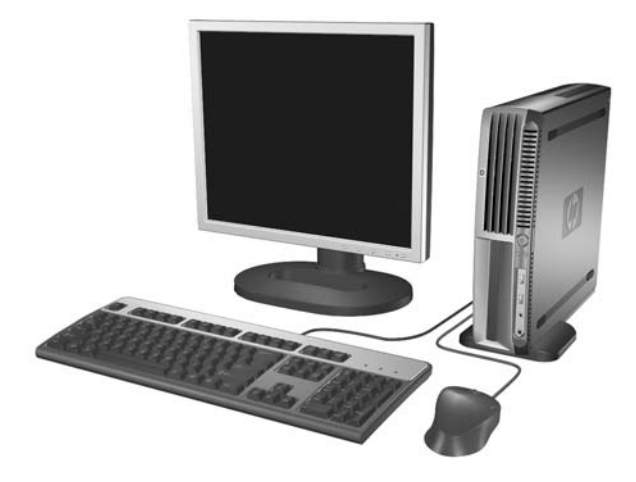

**Figur 1-1** Ultra-Slim Desktop

# <span id="page-7-0"></span>**Komponenter på frontpanelet**

Drevkonfigurationen kan variere, afhængigt af modellen.

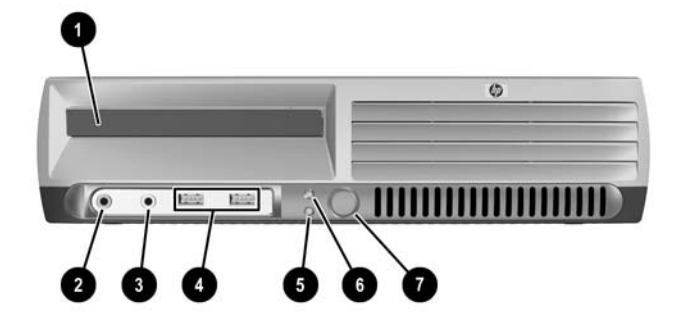

#### **Tabel 1-1** Komponenter på frontpanelet

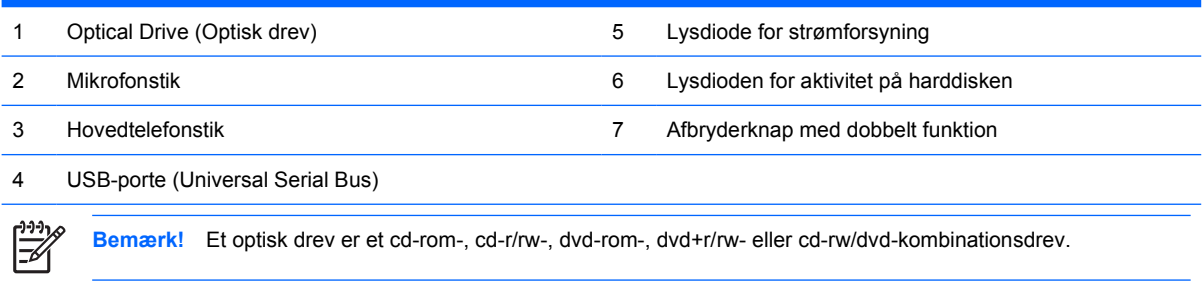

# <span id="page-8-0"></span>**Komponenter på bagpanel**

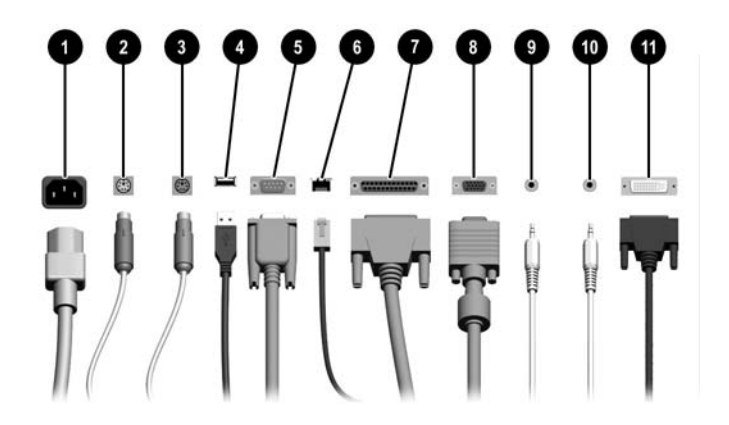

#### **Tabel 1-2** Komponenter på bagpanel

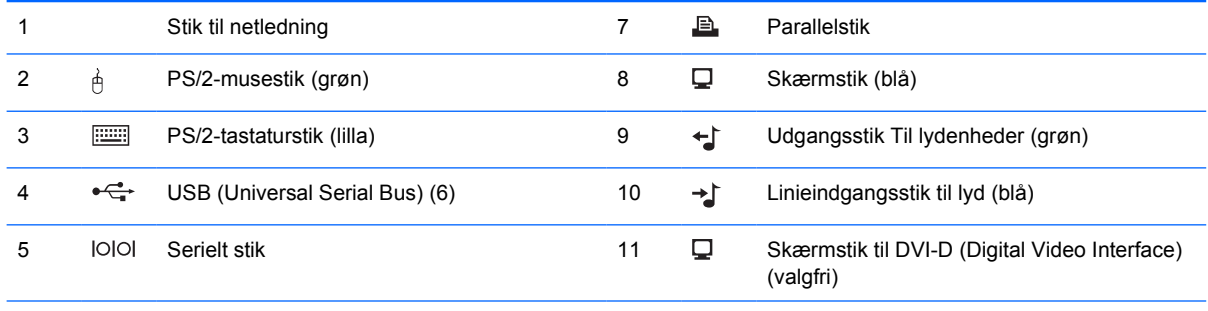

#### 6 RJ-45-netværksstik

Bemærk! Placeringen og antallet af stik varierer fra model til model.

Skærmstikket på systemkortet er inaktivt, når der er installeret et grafikkort af typen PCI-Express i computeren.

Hvis der er installeret et PCI-grafikkort, kan stikkene på kortet og systemkortet bruges samtidigt. Nogle indstillinger skal muligvis ændres i computerens opsætningsprogram, før begge stik kan anvendes. Se *Vejledning til hjælpeprogrammet Computer Setup (Computeropsætning) (F10)* på cd'en *Documentation and Diagnostics* for oplysninger om opstartsrækkefølge.

Det valgfri DVI-D-stik fungerer kun sammen med DVI-skærme. Det kan ikke tilpasses, så det understøtter skærme med analog indgang.

# <span id="page-9-0"></span>**Tastatur**

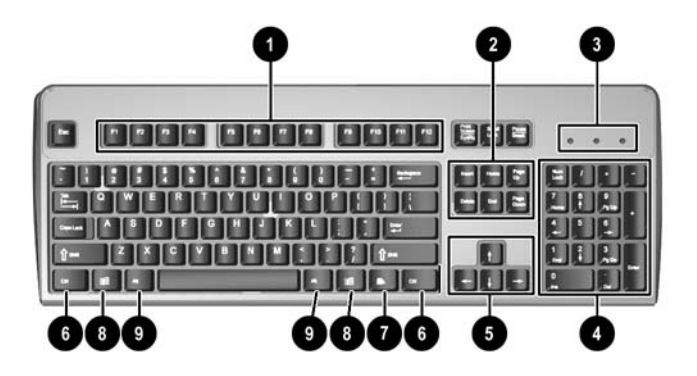

#### **Tabel 1-3** Tastaturkomponenter

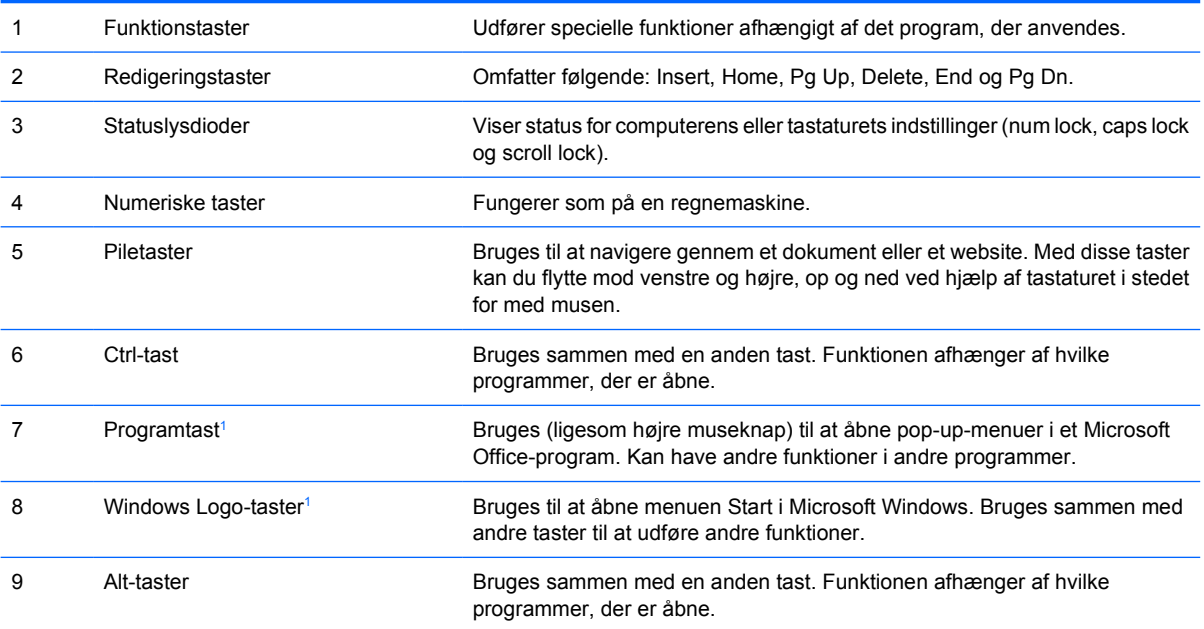

1 Taster, der kun er til rådighed i visse geografiske områder.

# <span id="page-10-0"></span>**Brug af Windows-logotasten**

Brug Windows-tasten sammen med andre taster til at udføre funktioner, der er tilgængelige i Windows Operativsystemet. Se afsnittet **Tastaturfor at finde Windows-logotasten.** 

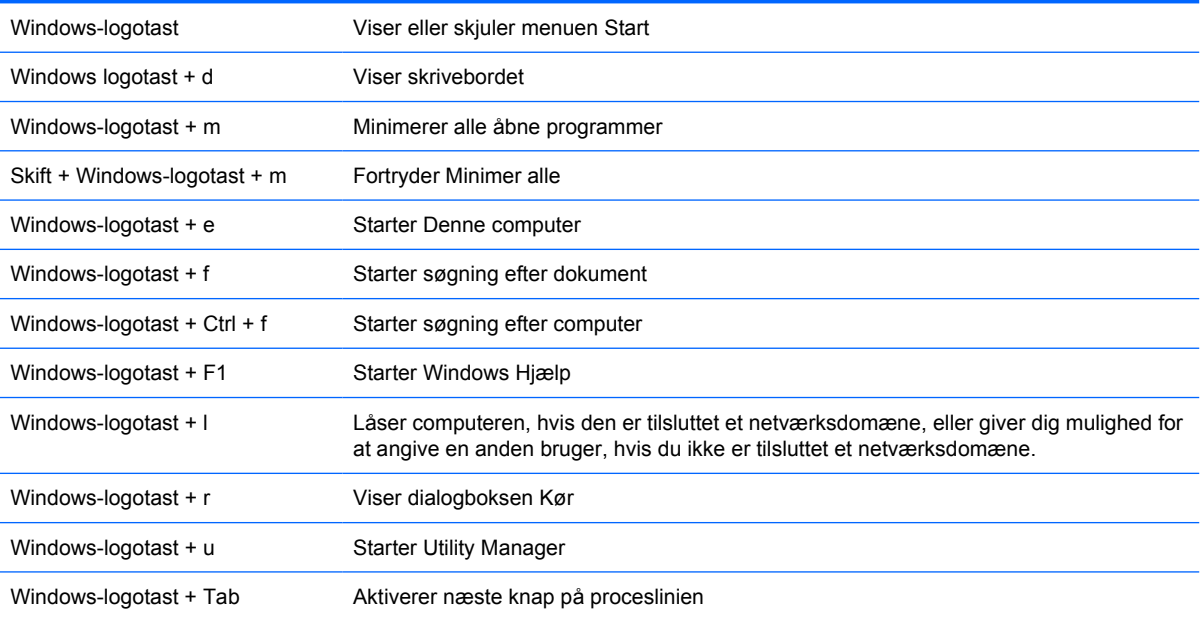

# <span id="page-11-0"></span>**Serienummerets placering**

Alle computere har et entydigt serienummer og produkt-id-nummer, der er placeret øverst på computeren, når der er tale om tower-konfigurationen. Opbevar disse numre, så de er ved hånden, når du kontakter kundeservice for at få hjælp.

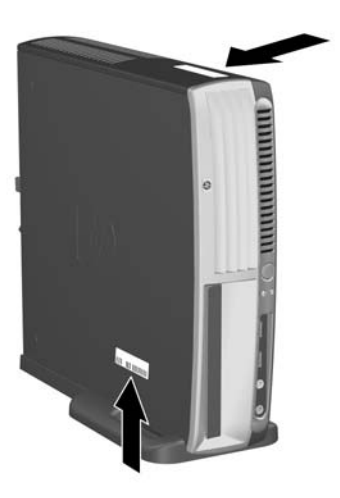

**Figur 1-2** Placering af serienummer og produkt-id

# **Ændring fra desktop- til tower-konfiguration**

- **1.** Hvis Smart Cover-sensoren er aktiveret, skal du genstarte computeren og åbne hjælpeprogrammet Computer Setup (Computeropsætning) for at deaktivere den.
- **2.** Udtag alle udtagelige medier (f.eks. optiske diske)
- **3.** Luk computeren korrekt via operativsystemet, og sluk derefter eventuelle tilsluttede enheder. Træk netledningen ud af stikket, og afbryd alle eksterne enheder.

**4.** Vend computeren, så den står i tower-position, med ventilatoren nederst og udvidelsesstikket øverst.

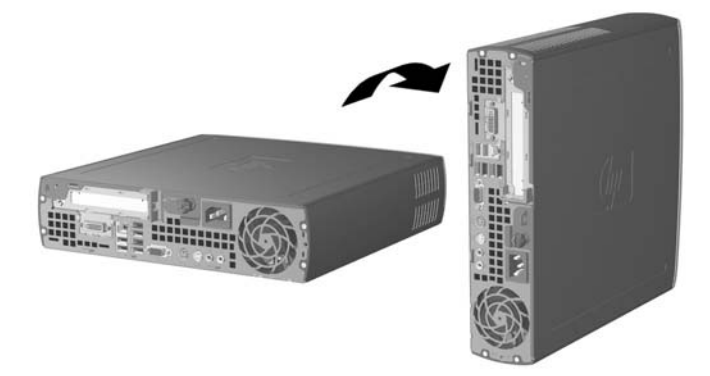

- **5.** Sæt computeren på foden, så krogene forrest på tower-foden passer i hullerne nederst på computeren, og skub så computeren tilbage indtil krogene griber fat.
- **6.** Tilspænd skruen (2) for at fastgøre computeren til foden. Derved øges stabiliteten og en korrekt luftgennemstrømning omkring de interne komponenter sikres.

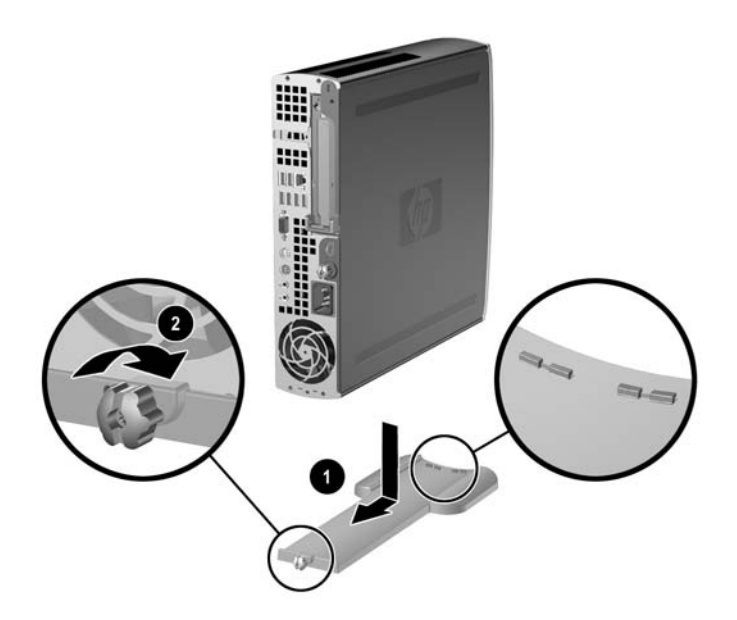

- **7.** Tilslut det eksterne udstyr igen, sæt netledningen i stikket og tænd for computeren.
- **8.** Hvis du ønsker at aktivere Smart Cover-sensoren, gøres det via hjælpeprogrammet Computer Setup (Computeropsætning).

Følg de foregående trin for at skifte fra tower- til desktop-konfigurationen.

# <span id="page-14-0"></span>**2 Hardwareopgraderinger**

# **Brugervenlige funktioner**

Computeren indeholder funktioner, der gør den nem at opgradere og vedligeholde. De fleste fremgangsmåder for installation, der er beskrevet i dette kapitel, kræver ikke brug af værktøj.

# **Advarsler og forholdsregler**

Før du udfører opgraderinger, skal du nøje læse vejledningen samt de gældende forholdsregler og advarsler i denne brugervejledning.

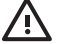

**ADVARSEL!** Følg nedenstående forholdsregler for at mindske risikoen for personskade eller beskadigelse af udstyret pga. elektrisk stød, varme overflader eller brand:

Træk netledningen ud af stikkontakten, og lad de interne systemkomponenter køle af, inden du rører ved dem.

Sæt ikke telekommunikations- eller telefonstik i stikkene til netværkscontrolleren (NIC).

Benyt altid jordforbindelsesstikket. Jordforbindelsesstikket har en vigtig sikkerhedsmæssig funktion.

Netledningen skal tilkobles en lettilgængelig stikkontakt med jordforbindelse.

Læs Vejledning i sikkerhed og komfort for at mindske risikoen for alvorlige personskader. Her beskrives korrekt opsætning af arbejdsstationen, kropsholdning og sunde arbejdsvaner for computerbrugere, og du får vigtige sikkerhedsoplysninger om elektriske og mekaniske komponenter. Vejledningen findes på internettet på adressen [http://www.hp.com/ergo,](http://www.hp.com/ergo) og på cd'en *Documentation and Diagnostics*.

**FORSIGTIG!** Statisk elektricitet kan beskadige de elektriske komponenter i computeren eller ekstraudstyret. Inden du begynder på disse procedurer, skal du sikre dig, at du er afladet for statisk elektricitet ved at røre ved en metalgenstand med jordforbindelse. Yderligere oplysninger finder du i appendiks D [Elektrostatisk afladning.](#page-42-0)

Når computeren er tilsluttet en stikkontakt, er der altid spænding på systemkortet. Netledningen skal tages ud af stikkontakten, inden computeren åbnes, for at forhindre beskadigelse af de interne komponenter.

# <span id="page-15-0"></span>**Afmontering af computerens adgangspanel**

For at få adgang til systemhukommelse, udvidelsesstikkene, og andre interne komponenter, skal du afmontere adgangspanelet:

- **1.** Fjern/frigør alle sikkerhedsanordninger, der forhindrer åbning af computeren.
- **2.** Udtag alle flytbare medier, f.eks. disketter eller cd'er fra computeren.
- **3.** Luk computeren korrekt via operativsystemet, og sluk derefter eventuelle tilsluttede enheder.
- **4.** Træk netledningen ud af stikket, og afbryd alle eksterne enheder.

**FORSIGTIG!** Uanset om computeren er tændt eller slukket, vil der altid være spænding på systemkortet, så længe systemet er tilsluttet en tændt stikkontakt med vekselstrøm. Netledningen skal tages ud af stikkontakten, for at forhindre beskadigelse af computerens interne komponenter.

- **5.** Hvis computeren er monteret på en fod, skal computeren afmonteres og lægges ned.
- **6.** Løsn fingerskruer bag på computeren (1), og skub adgangspanelet bagud, mod bagenden af computeren, og løft panelet af (2).

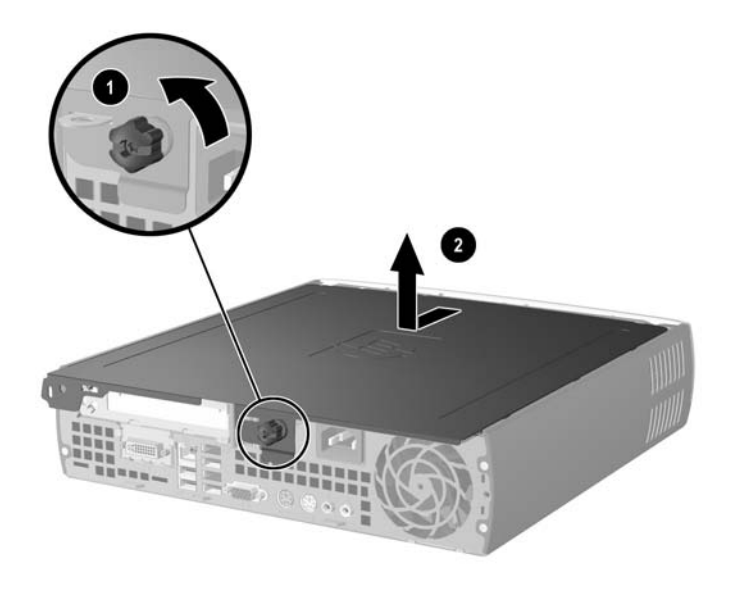

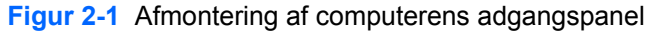

**FORSIGTIG!** Efter du har åbnet computerdækslet, skal du finde lysdioden på systemkortet mellem DIMM-stikkene. Hvis lysdioden lyser, er der stadigt strøm på systemet. Sluk for computeren og tag netledningen ud, inden du fortsætter.

Montér computerens adgangspanel igen ved at justere panelet, så det passer på computerkabinettet, og skub derefter panelet mod forenden. Tilspænd finderskruen for at fastgøre adgangspanelet.

# <span id="page-16-0"></span>**Afmontering af frontpanelet**

Afmontér frontpanelet for at få adgang til den interne harddisk.

- **1.** Fjern/frigør alle sikkerhedsanordninger, der forhindrer åbning af computeren.
- **2.** Udtag alle flytbare medier, f.eks. disketter eller cd'er fra computeren.
- **3.** Luk computeren korrekt via operativsystemet, og sluk derefter eventuelle tilsluttede enheder.
- **4.** Træk netledningen ud af stikket, og afbryd alle eksterne enheder.

**FORSIGTIG!** Uanset om computeren er tændt eller slukket, vil der altid være spænding på systemkortet, så længe systemet er tilsluttet en tændt stikkontakt med vekselstrøm. Netledningen skal tages ud af stikkontakten, for at forhindre beskadigelse af computerens interne komponenter.

- **5.** Hvis computeren er monteret på en fod, skal computeren afmonteres og lægges ned.
- **6.** Fjern computerens adgangspanel.

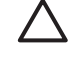

**FORSIGTIG!** Efter du har åbnet computerdækslet, skal du finde lysdioden på systemkortet mellem DIMM-stikkene. Hvis lysdioden lyser, er der stadigt strøm på systemet. Sluk for computeren og tag netledningen ud, inden du fortsætter.

**7.** Træk i de to udløsertapper på venstre og højre side af kabinettet.

Hermed frigøres frontpanelet, og det skubbes ca. 1,3 cm ud fra kabinettet og stopper.

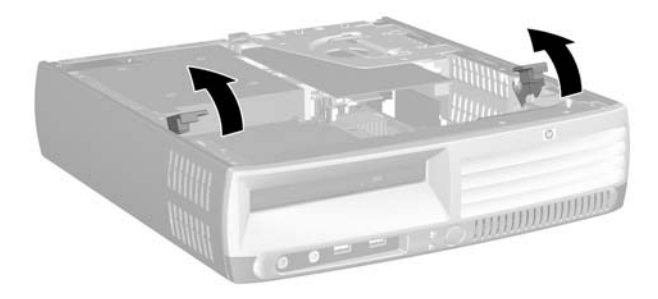

#### **Figur 2-2** Frigørelse af frontpanelet

<span id="page-17-0"></span>**8.** Udtag kablet til det optiske drev bag på det optiske drev.

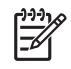

**Bemærk!** Træk i stikket i stedet for i selve kablet, når du udtager kablet. På denne måde undgår du at beskadige kablet.

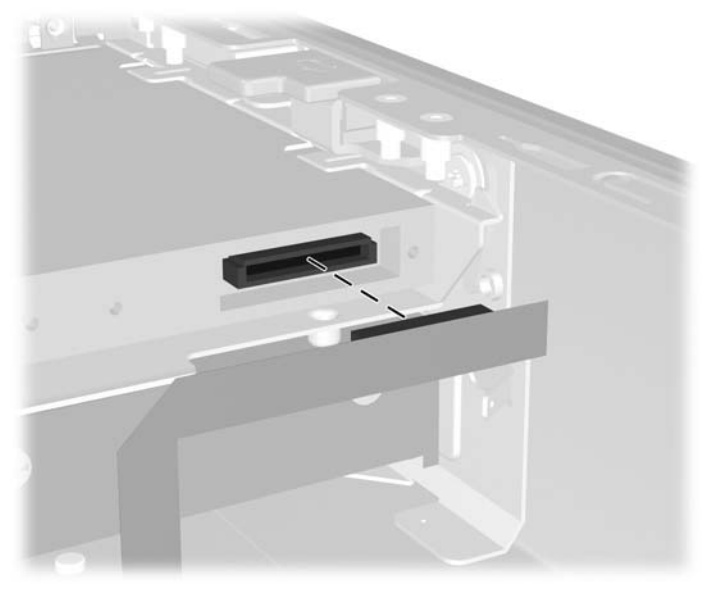

**Figur 2-3** Frakobling af kablet til det optiske drev

**9.** Frakobl kablerne til ventilator og højtaler på systemkortet.

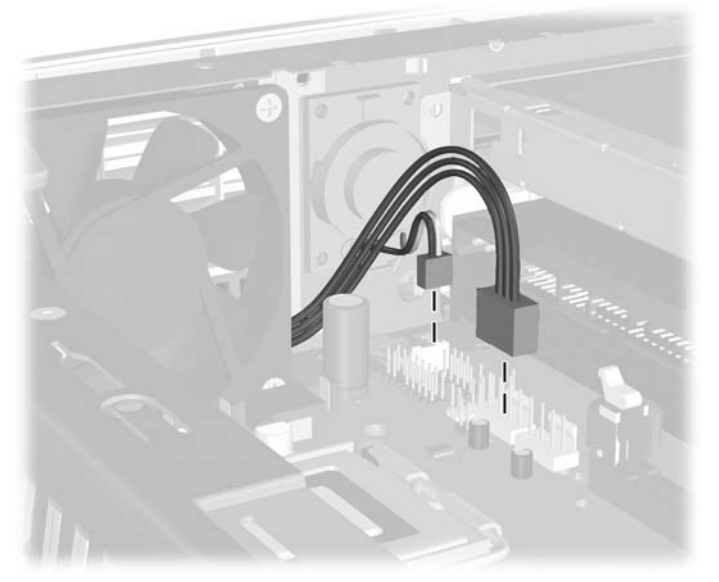

**Figur 2-4** Frakobling af kablerne til ventilator og højtaler på frontpanelet.

**10.** Træk i udløsertapperne igen (1), og træk frontpanelet ud af kabinettet (2).

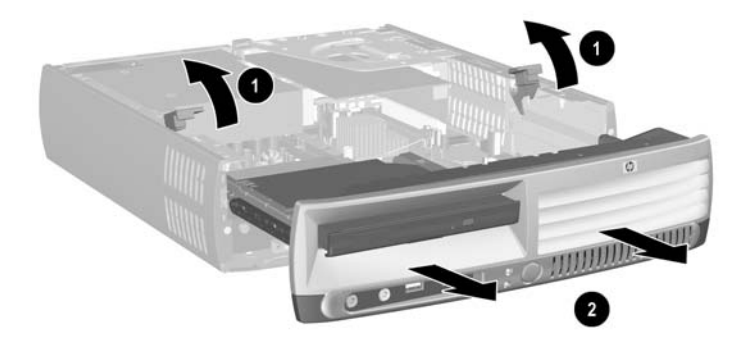

**Figur 2-5** Afmontering af frontpanelet

Følg nedenstående fremgangsmåde for at genmontere frontpanelet:

**1.** Justér frontpanelet forrest på kabinettet, og skub panelet ind. Stop ca. 1,3 cm fra kabinettet.

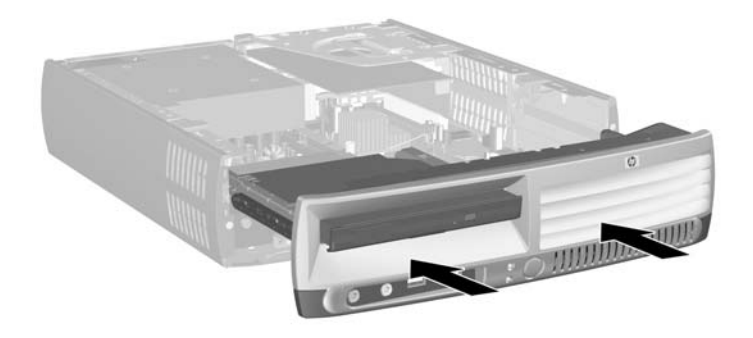

**Figur 2-6** Justering af frontpanelet

**2.** Tilslut kablerne til ventilator og højtaler på systemkortet.

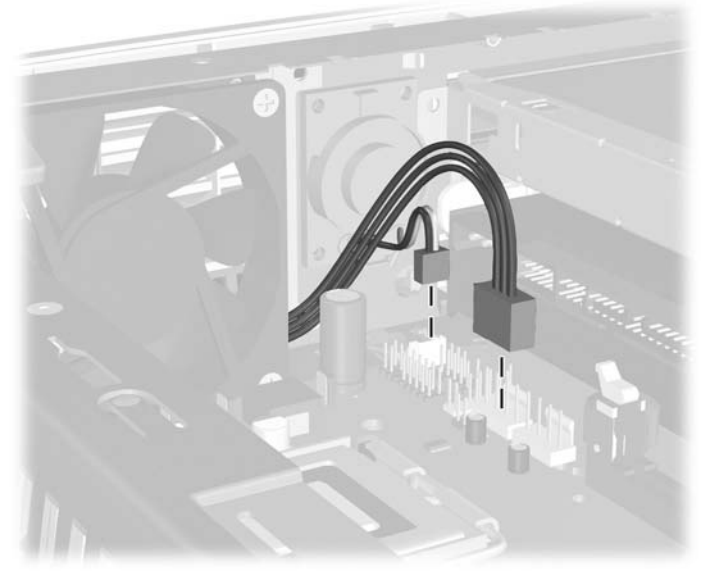

**Figur 2-7** Tilslutning af kablerne til ventilator og højtaler.

**3.** Tilslut kablet til det optiske drev bag på det optiske drev.

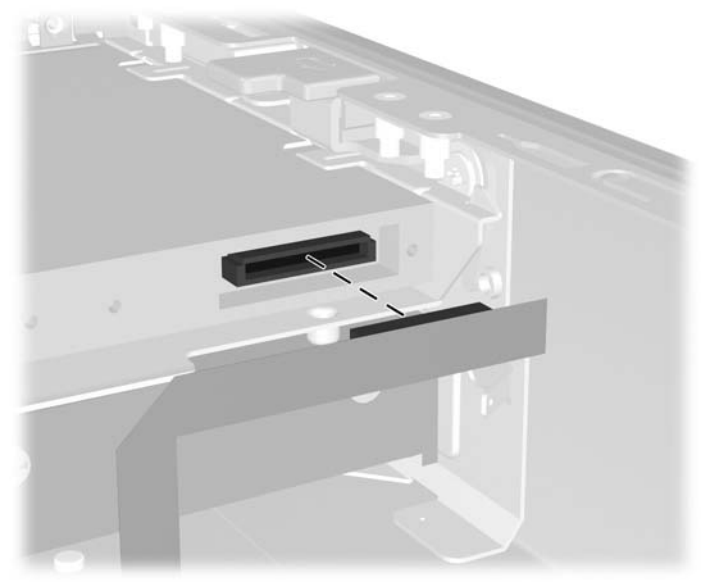

**Figur 2-8** Tilslutning af kablet til det optiske drev

- **4.** Skub frontpanelet ind i kabinettet, indtil det stopper.
- **5.** Sæt adgangspanelet på igen.
- **6.** Saml computeren igen.

# <span id="page-20-0"></span>**Drejning af strømforsyningen**

Strømforsyningen skal drejes, så den vender lodret, for at få adgang til systembatteriet og diverse stik på systemkortet.

- **1.** Fjern/frigør alle sikkerhedsanordninger, der forhindrer åbning af computeren.
- **2.** Udtag alle flytbare medier, f.eks. disketter eller cd'er fra computeren.
- **3.** Luk computeren korrekt via operativsystemet, og sluk derefter eventuelle tilsluttede enheder.
- **4.** Træk netledningen ud af stikket, og afbryd alle eksterne enheder.

**FORSIGTIG!** Uanset om computeren er tændt eller slukket, vil der altid være spænding på systemkortet, så længe systemet er tilsluttet en tændt stikkontakt med vekselstrøm. Netledningen skal tages ud af stikkontakten, for at forhindre beskadigelse af computerens interne komponenter.

- **5.** Hvis computeren er monteret på en fod, skal computeren afmonteres og lægges ned.
- **6.** Fjern computerens adgangspanel.

**FORSIGTIG!** Efter du har åbnet computerdækslet, skal du finde lysdioden på systemkortet mellem DIMM-stikkene. Hvis lysdioden lyser, er der stadigt strøm på systemet. Sluk for computeren og tag netledningen ud, inden du fortsætter.

**7.** Skub strømforsyningen mod den forreste del af kabinettet, indtil den stopper (1), løft strømforsyningen lidt og drej den derefter ud (3).

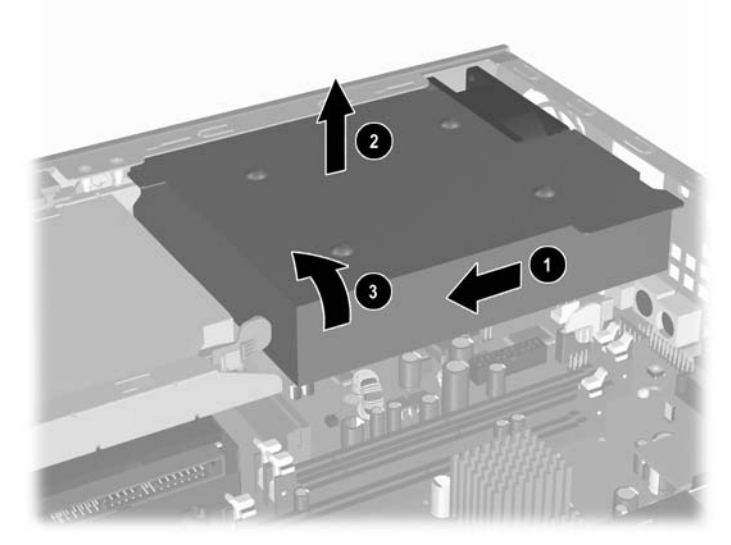

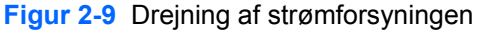

Følg de foregående trin for at dreje strømforsyningen tilbage til den oprindelige position.

# <span id="page-21-0"></span>**Installation af ekstra hukommelse**

Computeren leveres med DDR2-SDRAM-hukommelse (Double Data Rate 2 Synchronous Dynamic Random Access Memory) og DIMM-moduler (Dual Inline Memory Modules).

## **DIMM-moduler**

Der kan sættes op til tre standard-DIMM-moduler i hukommelsesstikkene på systemkortet. Der er mindst ét forudinstalleret DIMM-modul i disse hukommelsesstik. For at opnå maksimal understøttelse af hukommelse kan der på systemkortet monteres op til 3 GB hukommelse, der er konfigureret i en tokanalstilstand med høj ydeevne.

## **DDR2-SDRAM DIMM-moduler**

For at sikre korrekt systemdrift skal DIMM-modulerne have følgende specifikationer:

- Industristandard med 240-ben
- PC2-5300 667 MHz-kompatible eller PC2-6400 800 MHz-kompatible (uden buffer)
- 1.8 volt DDR2-SDRAM DIMM-moduler

DDR2-SDRAM DIMM-modulerne skal også:

- Understøtte CAS-ventetid (CL = 4) til DDR2/667 MHz eller CAS-ventetid 5 (CL = 5) til DDR2/800 MHz
- Indeholde den obligatoriske JEDEC (Joint Electronic Device Engineering Council) DDR2 DIMMspecifikation.

Desuden understøtter computeren:

- 256 Mbit, 512 Mbit og 1 Gbit ikke-ECC-hukommelsesteknologi
- Enkeltsidede og dobbeltsidede DIMM-moduler
- DIMM-moduler, der er sammensat med x8 og x16 DDR-enheder. DIMM-moduler, der er sammensat med x4 SDRAM, understøttes ikke

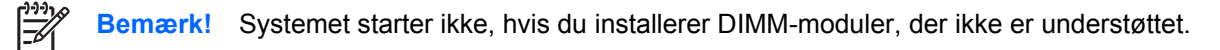

Se *Vejledning til hjælpeprogrammet Computer Setup (Computeropsætning) (F10)* på cd'en *Documentation and Diagnostics* for at få flere oplysninger om hvordan du finder busfrekvensen for processoren på én bestemt computer.

# <span id="page-22-0"></span>**Udfyldning af DIMM-stik**

Der findes tre DIMM-stik på systemkortet, med to stik i hukommelseskanal A og et stik i hukommelseskanal B. Stikkene er mærket XMM1, XMM2 og XMM3. XMM1- og XMM2-stikkene arbejder i hukommelseskanal A. XMM3- og XMM4-stikkene arbejder i hukommelseskanal B.

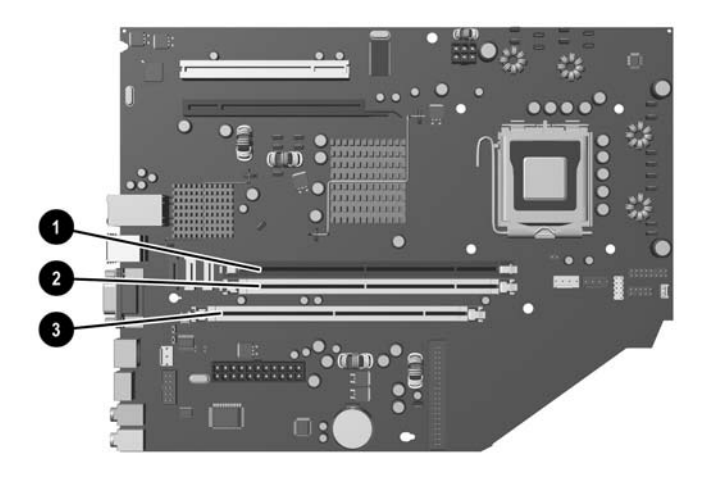

**Figur 2-10** DIMM-stikplaceringer

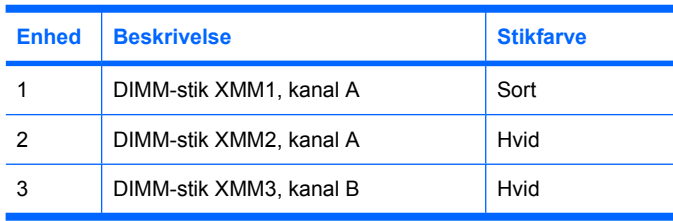

Systemet kører automatisk i enkanalstilstand, tokanalstilstand eller fleksibel-tilstand, afhængigt af hvordan DIMM-modulerne er installeret.

- Systemet kører i enkanalstilstand, hvis DIMM-stikkene kun er udfyldt i én kanal.
- Systemet kører i en højtydende tokanalstilstand, hvis den samlede hukommelseskapacitet for DIMM-modulerne i kanal A svarer til den samlede hukommelseskapacitet for DIMM-modulerne i kanal B. Teknologien og enhedens bredde kan variere mellem kanalerne. Hvis kanal A f.eks. udfyldes med to 256 MB DIMM-moduler, og kanal B udfyldes med et 512 MB DIMM-modul, kører systemet i tokanalstilstand.
- Systemet kører i fleksibel-tilstand, hvis den samlede hukommelseskapacitet for DIMM-modulerne i kanal A svarer til den samlede hukommelseskapacitet for DIMM-modulerne i kanal B. I fleksibeltilstand beskriver den kanal udfyldt med den mindste mængde hukommelse den samlede mængde hukommelse, som tildeles to kanaler, og den resterende mængde tildeles til en kanal. For at opnå optimal hastighed bør kanalerne fordeles sådan, at den største mængde hukommelse fordeles mellem de to kanaler. Hvis du f.eks. udfylder stikkene med to 1 GB DIMM-moduler, og et 512 MB DIMM-modul, bør kanal A udfyldes med et 1 GB DIMM-modul og et 512 MB DIMM-modul, og kanal

<span id="page-23-0"></span>B bør udfyldes med et 1 GB DIMM-modul. Med denne konfiguration vil 2 GB køre som to kanaler og 512 MB vil køre som én kanal.

I enhver tilstand bestemmes den maksimale driftshastighed af det langsomste DIMM-modul i systemet.

## **Installation af DIMM-moduler**

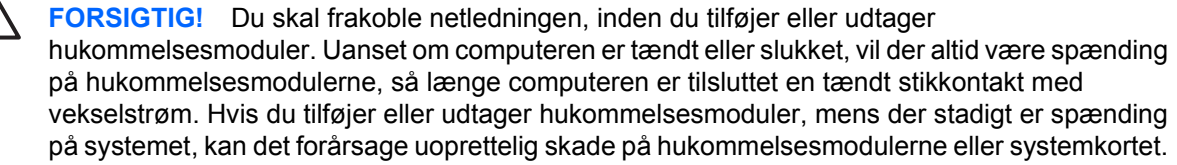

Stikkene på hukommelsesmodulerne har forgyldte metalkontakter. Det er vigtigt, at du bruger hukommelsesmoduler med forgyldte metalkontakter ved opgradering af hukommelsen for at undgå rust og/eller oxydering som følge af, at inkompatible metaller berører hinanden.

Statisk elektricitet kan beskadige de elektroniske komponenter i computeren eller udvidelseskortene. Inden du begynder på disse procedurer, skal du sikre dig, at du er afladet for statisk elektricitet ved at røre ved en metalgenstand med jordforbindelse. Yderligere oplysninger finder du i appendiks D [Elektrostatisk afladning.](#page-42-0)

Undgå at berøre kontakterne, når du håndterer et hukommelsesmodul. Dette kan beskadige modulet.

- **1.** Fjern/frigør alle sikkerhedsanordninger, der forhindrer åbning af computeren.
- **2.** Udtag alle flytbare medier, f.eks. disketter eller cd'er fra computeren.
- **3.** Luk computeren korrekt via operativsystemet, og sluk derefter eventuelle tilsluttede enheder.
- **4.** Træk netledningen ud af stikket, og afbryd alle eksterne enheder.

**FORSIGTIG!** Uanset om computeren er tændt eller slukket, vil der altid være spænding på systemkortet, så længe systemet er tilsluttet en tændt stikkontakt med vekselstrøm. Netledningen skal tages ud af stikkontakten, for at forhindre beskadigelse af computerens interne komponenter.

- **5.** Hvis computeren er monteret på en fod, skal computeren afmonteres og lægges ned.
- **6.** Fjern computerens adgangspanel.

**FORSIGTIG!** Efter du har åbnet computerdækslet, skal du finde lysdioden på systemkortet mellem DIMM-stikkene. Hvis lysdioden lyser, er der stadigt strøm på systemet. Sluk for computeren og tag netledningen ud, inden du fortsætter.

**7.** Find hukommelsesmodulstikkene på systemkortet.

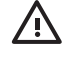

**ADVARSEL!** Lad komponenterne køle af, inden du rører dem, for at undgå at brænde dig på de varme flader.

**8.** Åbn begge låse på stikket til hukommelsesmodulet (1), og sæt modulet i stikket (2).

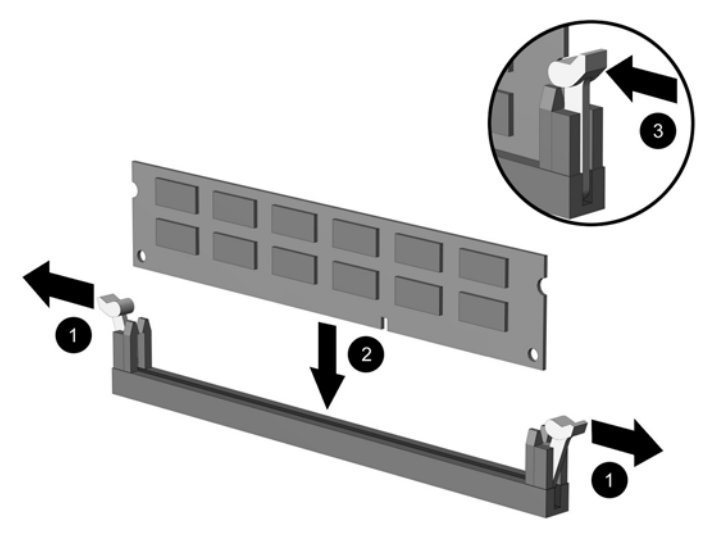

**Figur 2-11** Installation af et DIMM-modul

**Bemærk!** Et hukommelsesmodul kan kun installeres på én måde. Placér tappen på hukommelsesstikket i rillen på modulet.

Der skal sidde et DIMM-modul i XMM1-stikket.

For at opnå maksimal ydelse bør stikkene udfyldes på en sådan måde, at hukommelseskapaciteten på kanal A er lig med den samlede hukommelseskapacitet på kanal B. Yderligere oplysninger findes i afsnittet Udfyldning af DIMM-stik.

- **9.** Skub modulet ned i stikket, og kontrollér, at modulet er skubbet helt ned og sidder korrekt. Kontrollér, at låsene er fastgjorte (3).
- **10.** Gentag trin 8 og 9 for at installere eventuelle ekstra moduler.
- **11.** Sæt adgangspanelet på igen.
- **12.** Hvis computeren var monteret på en fod, monteres den igen.
- **13.** Tilslut netledningen igen, og tænd for computeren.
- **14.** Lås alle sikkerhedsanordninger, som blev åbnet, da computerdækslet eller adgangspanelet blev afmonteret.

Computeren genkender automatisk de nye hukommelsesmoduler, når du tænder computeren.

# <span id="page-25-0"></span>**Udskiftning af et udvidelseskortholder**

Computeren understøtter ét stik til PCI-udvidelseskort i fuld højde og halv længde eller ét PCI Express x16-udvidelsesstik i halv højde og halv længde. Computeren leveres med et PCI Express-beslag. Beslag med udvidelseskort til PCI Express-udvidelseskort eller beslag med udvidelseskort til PCIudvidelseskort kan fås hos HP eller en autoriseret forhandler.

Du kan få flere forskellige valgfri PCI-kort, herunder:

- Trådløse LAN-kort
- **FireWire-kort**
- **Modemkort**
- NIC-kort
- **Grafikkort**

**Bemærk!** Hvis du tilføjer et grafikkort deaktiveres, som standard, det integrerede på systemkortet. Det integrerede grafikkort kan aktiveres igen ved at ændre BIOS-indstillinger i hjælpeprogrammet Computer Setup (Computeropsætning).

En USDT seriel/parallel I/O-enhed, som er valgfri, erstatter udvidelseskortdækslet og tilsluttes direkte til systemkortet.

Sådan fjerner du beslagene til udvidelseskortet, som leveres med computeren:

- **1.** Fjern/frigør alle sikkerhedsanordninger, der forhindrer åbning af computeren.
- **2.** Udtag alle flytbare medier, f.eks. disketter eller cd'er fra computeren.
- **3.** Luk computeren korrekt via operativsystemet, og sluk derefter eventuelle tilsluttede enheder.
- **4.** Træk netledningen ud af stikket, og afbryd alle eksterne enheder.

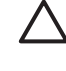

**FORSIGTIG!** Uanset om computeren er tændt eller slukket, vil der altid være spænding på systemkortet, så længe systemet er tilsluttet en tændt stikkontakt med vekselstrøm. Netledningen skal tages ud af stikkontakten, for at forhindre beskadigelse af computerens interne komponenter.

- **5.** Hvis computeren er monteret på en fod, skal computeren afmonteres og lægges ned.
- **6.** Fjern computerens adgangspanel.

**FORSIGTIG!** Efter du har åbnet computerdækslet, skal du finde lysdioden på systemkortet mellem DIMM-stikkene. Hvis lysdioden lyser, er der stadigt strøm på systemet. Sluk for computeren og tag netledningen ud, inden du fortsætter.

<span id="page-26-0"></span>**7.** Løft håndtaget (1) på udvidelseskortet, og løft kortet lodret op fra computeren (2).

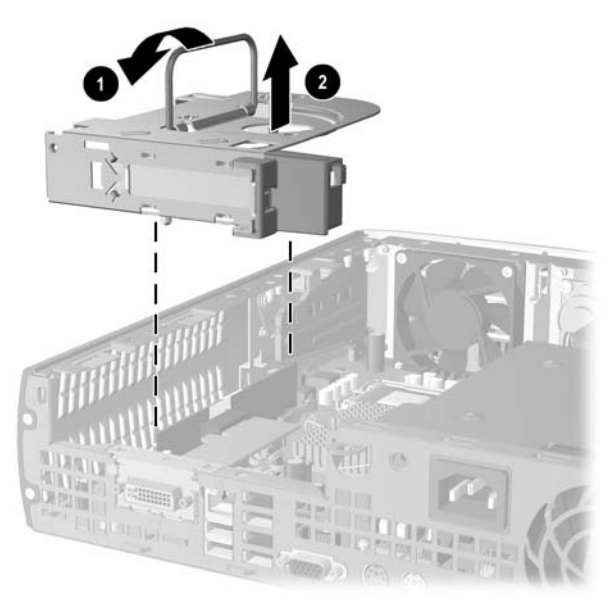

**Figur 2-12** Udtagning af beslag til PCI Express-udvidelseskort

- **8.** Installér det nye udvidelseskort i det valgfri beslag med udvidelseskort, i overensstemmelse med anvisningerne, som leveres med beslaget.
- **9.** Ret tapperne på beslaget til udvidelseskortet ind efter stikkene på computerkabinettet og tryk beslaget ned på plads.
- **10.** Tilslut de eksterne kabler til det installerede kort, hvis det er nødvendigt. Tilslut de interne kabler til systemkortet, hvis det er nødvendigt.
- **11.** Sæt adgangspanelet på igen.
- **12.** Hvis computeren var monteret på en fod, monteres den igen.
- **13.** Tilslut netledningen igen, og tænd for computeren.
- **14.** Lås alle sikkerhedsanordninger, som blev åbnet, da computerdækslet eller adgangspanelet blev afmonteret.
- **15.** Omkonfigurér computeren, hvis det er nødvendigt. Se *Vejledning til hjælpeprogrammet Computer Setup (Computeropsætning) (F10)* på cd'en *Documentation and Diagnostics*for at få vejledning i opsætning af computeren.

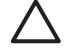

**FORSIGTIG!** Når du har fjernet et udvidelseskort, skal du for at sikre korrekt afkøling af de interne komponenter under driften, isætte et nyt kort eller det beslag til udvidelseskortet, som fulgte med computeren eller afdække det åbne stik (f.eks. med en metalplade eller et stykke tape).

# <span id="page-27-0"></span>**Opgradering af harddisken**

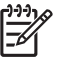

**Bemærk!** Ultra-Slim Desktop understøtter kun SATA (seriel ATA) interne harddiske og ikke PATA (parallel ATA) interne harddiske.

Husk at sikkerhedskopiere data fra den gamle harddisk, før du tager den ud, så du kan overføre dataene til den nye harddisk. Sørg også for at du har cd'erne *Restore Plus!*, som er de cd'er du oprettede, da du opsatte computeren første gang til at gendanne operativsystemet, softwaredriverne og/eller eventuelle programmer, der var installeret på computeren fra fabrikken. Hvis du ikke har disse cd'er, bør du oprette dem nu. Se vejledningen HP Backup and Recovery Manager i Windows-menuen Start for yderligere oplysninger. Du kan udskrive denne vejledning til senere brug.

Harddisken på 3,5" er placeret i venstre side af computeren under det optiske drev.

- **1.** Fjern/frigør alle sikkerhedsanordninger, der forhindrer åbning af computeren.
- **2.** Udtag alle flytbare medier, f.eks. disketter eller cd'er fra computeren.
- **3.** Luk computeren korrekt via operativsystemet, og sluk derefter eventuelle tilsluttede enheder.
- **4.** Træk netledningen ud af stikket, og afbryd alle eksterne enheder.

**FORSIGTIG!** Uanset om computeren er tændt eller slukket, vil der altid være spænding på systemkortet, så længe systemet er tilsluttet en tændt stikkontakt med vekselstrøm. Netledningen skal tages ud af stikkontakten, for at forhindre beskadigelse af computerens interne komponenter.

- **5.** Hvis computeren er monteret på en fod, skal computeren afmonteres og lægges ned.
- **6.** Fjern computerens adgangspanel.

**FORSIGTIG!** Efter du har åbnet computerdækslet, skal du finde lysdioden på systemkortet mellem DIMM-stikkene. Hvis lysdioden lyser, er der stadigt strøm på systemet. Sluk for computeren og tag netledningen ud, inden du fortsætter.

- **7.** Afmontér frontpanelet. Se [Afmontering af frontpanelet](#page-16-0) for at få flere oplysninger.
- **8.** Træk låsen til harddisken ud mod computerens front (1).

<span id="page-28-0"></span>**9.** Drej højre side af hardisken opad (2), og træk derefter disken ud mod højre side (3).

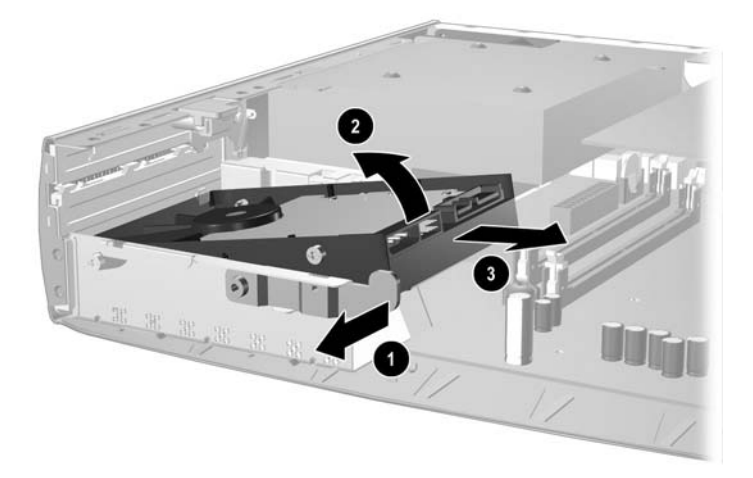

**Figur 2-13** Udtagning af den interne harddisk

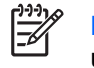

**Bemærk!** Træk i stikket i stedet for i selve kablet, når du udtager kablet. På denne måde undgår du at beskadige kablet.

- **10.** Frakobl datakablet (1) fra harddisken ved at trække stikket ud af harddisken.
- **11.** Frakobl strømkablet (2) fra harddisken ved at trække stikket ud af harddisken.

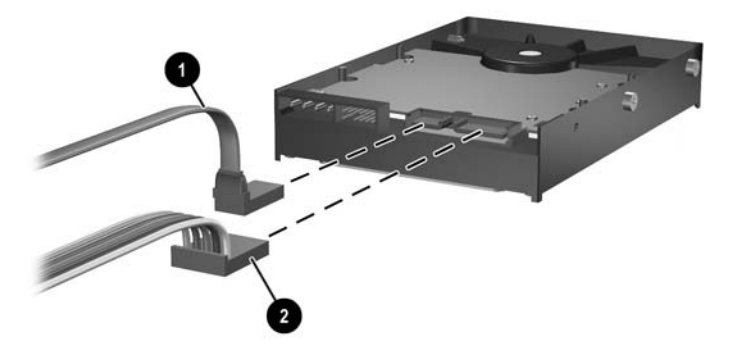

**Figur 2-14** Frakobling af harddiskens data- og strømkabel

<span id="page-29-0"></span>**12.** Flyt skruerne på begge sider af den gamle harddisk til den nye. Skruerne erstatter drevskinnerne.

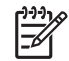

**Bemærk!** Fire sølvfarvede US 6-32-skruer (to skruer på hver side af harddisken) styrer drevet korrekt på plads.

Når du flytter skruerne, skal du huske at notere skruernes placering på den gamle harddisk. Skruerne skal flyttes til samme placering på den nye harddisk.

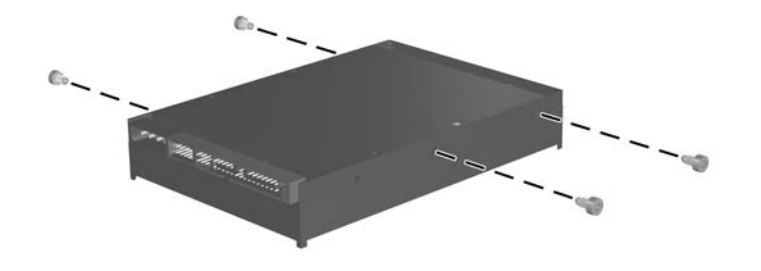

**Figur 2-15** Flytning af skruerne til den nye harddisk.

- **13.** Isæt datakablet og strømkablet i den nye harddisk.
- **14.** Anbring skruerne på venstre side af harddisken over de tilsvarende riller i kabinettet. Sænk forsigtigt venstre side af harddisken ned og til venstre, og drej derefter højre side af disken ned, indtil den låses fast.
- **15.** Sæt frontpanelet på plads igen. Se [Afmontering af frontpanelet](#page-16-0) for at få flere oplysninger.
- **16.** Sæt computerens adgangspanel på plads igen.
- **17.** Hvis computeren var monteret på en fod, monteres den igen.
- **18.** Tilslut netledningen igen, og tænd for computeren.
- **19.** Lås alle sikkerhedsanordninger, som blev åbnet, da computerdækslet eller adgangspanelet blev afmonteret.

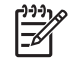

**Bemærk!** Det er ikke nødvendigt at konfigurere SATA-harddisken, da den automatisk genkendes af computeren, når du tænder for den.

Når harddisken er udskiftet, skal du benytte cd-sættet *Restore Plus!*, som består af de cd'er du oprettede, da du opsatte computeren første gang til at gendanne operativsystemet, softwaredriverne og/eller eventuelle programmer, der var installeret på computeren fra fabrikken. Installer eventuelle personlige filer, som du sikkerhedskopierede, inden harddisken blev udskiftet, når gendannelsen er færdig.

# <span id="page-30-0"></span>**Isætning af det optiske drev**

Et optisk drev er et cd-rom-, cd-r/rw-, dvd-rom-, dvd+r/rw- eller cd-rw/dvd-kombinationsdrev.

## **Udtagning af det eksisterende optiske drev**

- **1.** Fjern/frigør alle sikkerhedsanordninger, der forhindrer åbning af computeren.
- **2.** Udtag alle flytbare medier, f.eks. disketter eller cd'er fra computeren.
- **3.** Luk computeren korrekt via operativsystemet, og sluk derefter eventuelle tilsluttede enheder.
- **4.** Træk netledningen ud af stikket, og afbryd alle eksterne enheder.

**FORSIGTIG!** Uanset om computeren er tændt eller slukket, vil der altid være spænding på systemkortet, så længe systemet er tilsluttet en tændt stikkontakt med vekselstrøm. Netledningen skal tages ud af stikkontakten, for at forhindre beskadigelse af computerens interne komponenter.

- **5.** Hvis computeren er monteret på en fod, skal computeren afmonteres og lægges ned.
- **6.** Fjern computerens adgangspanel.

**FORSIGTIG!** Efter du har åbnet computerdækslet, skal du finde lysdioden på systemkortet mellem DIMM-stikkene. Hvis lysdioden lyser, er der stadigt strøm på systemet. Sluk for computeren og tag netledningen ud, inden du fortsætter.

**7.** Frakobl kablet bag på det optiske drev.

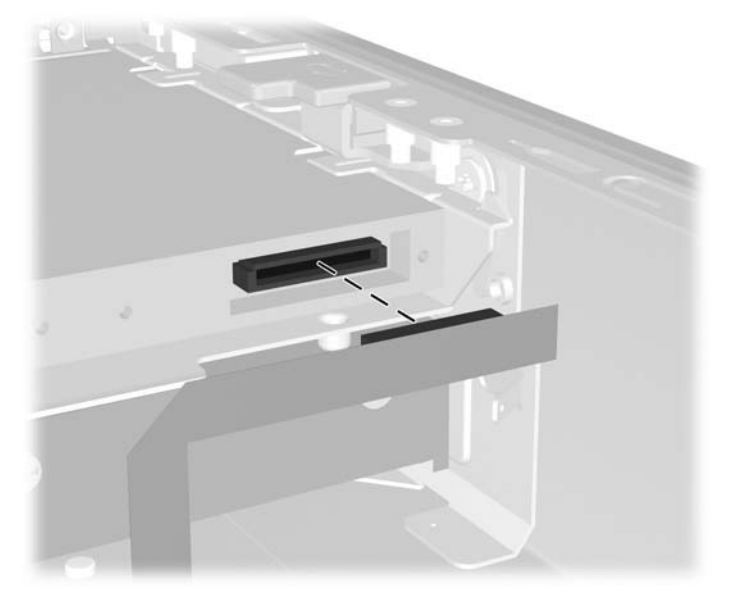

**Figur 2-16** Frakobling af kablet til det optiske drev

**8.** Skub udløserlåsen, på siden af det optiske drev, væk fra computeren (1), og skub det optiske drev ud gennem frontpanelet på computeren.

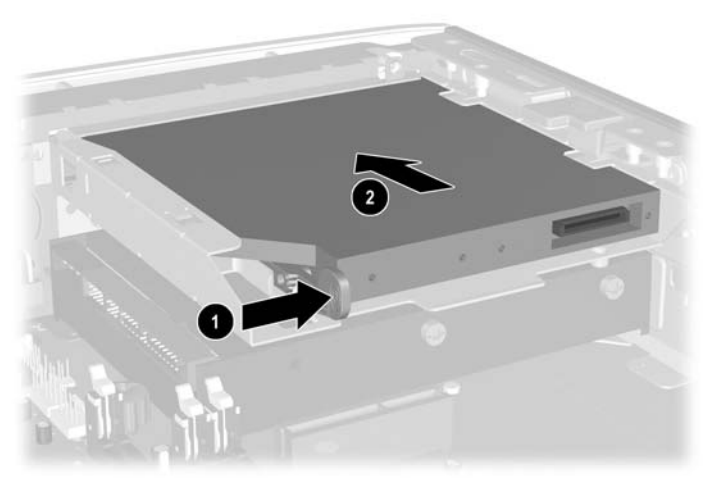

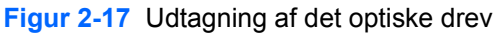

₽

**Bemærk!** Hvis du ikke med det samme isætter et nyt optisk drev, skal du frakoble det optiske drevkabel på systemkortet, og gemme det til senere brug.

# <span id="page-32-0"></span>**Klargøring af det nye optiske drev**

Inden det nye optiske drev kan tages i brug, skal udløserlåsen monteres.

- **1.** Fjern bagsiden fra den selvklæbende strimmel på udløserlåsen.
- **2.** Justér forsigtigt hullerne på udløserlåsen ud for tapperne på siden af det optiske drev, uden at lade udløserlåsen berører det optiske drev. Sørg for at udløserlåsen vender korrekt.
- **3.** Sæt den forrest tap, på det optiske drev, i hullet for enden af udløserlåsen (1), og tryk den på plads.

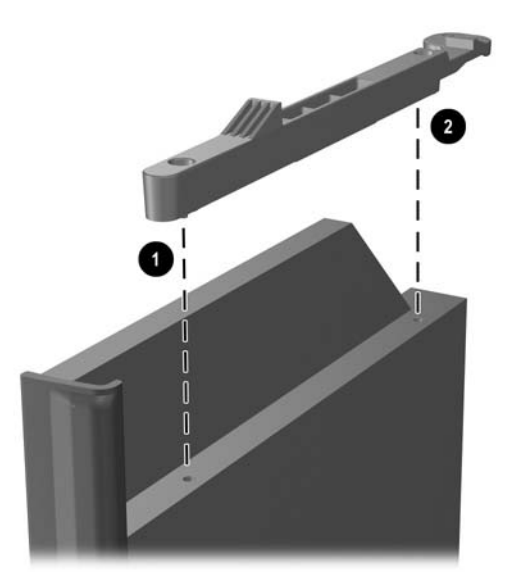

**Figur 2-18** Justering af udløserlåsen

**4.** Sæt den anden tap (2) i, og tryk hele udløserlåsen ned, så den sidder solidt fast på det optiske drev.

## <span id="page-33-0"></span>**Installation af det nye optiske drev**

**1.** Justér det optiske drev, så det flugter med åbningen på frontpanelet. Sørg for at indsætte det optiske drev med bagenden først og udløserlåsen på indersiden af drevet.

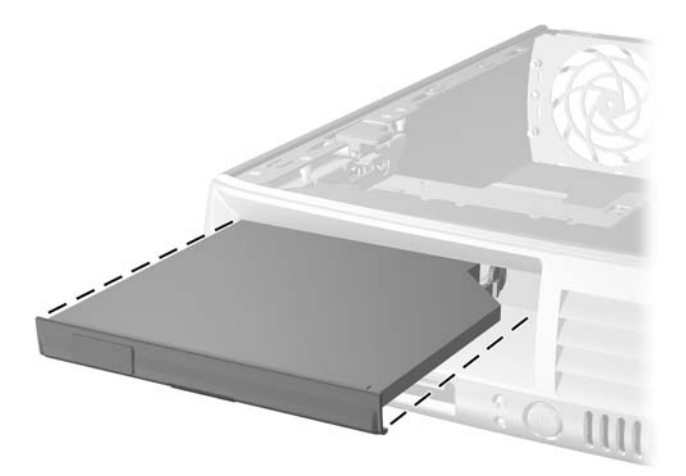

**Figur 2-19** Justering af det optiske drev

- **2.** Skub det optiske drev ind i computeren, indtil det låses på plads.
- **3.** Isæt det optiske drevkabel bag på drevet.
- **4.** Sæt adgangspanelet på igen.
- **5.** Hvis computeren var monteret på en fod, monteres den igen.
- **6.** Tilslut netledningen igen, og tænd for computeren.
- **7.** Lås alle sikkerhedsanordninger, som blev åbnet, da computerdækslet eller adgangspanelet blev afmonteret.

# <span id="page-34-0"></span>**A Specifikationer**

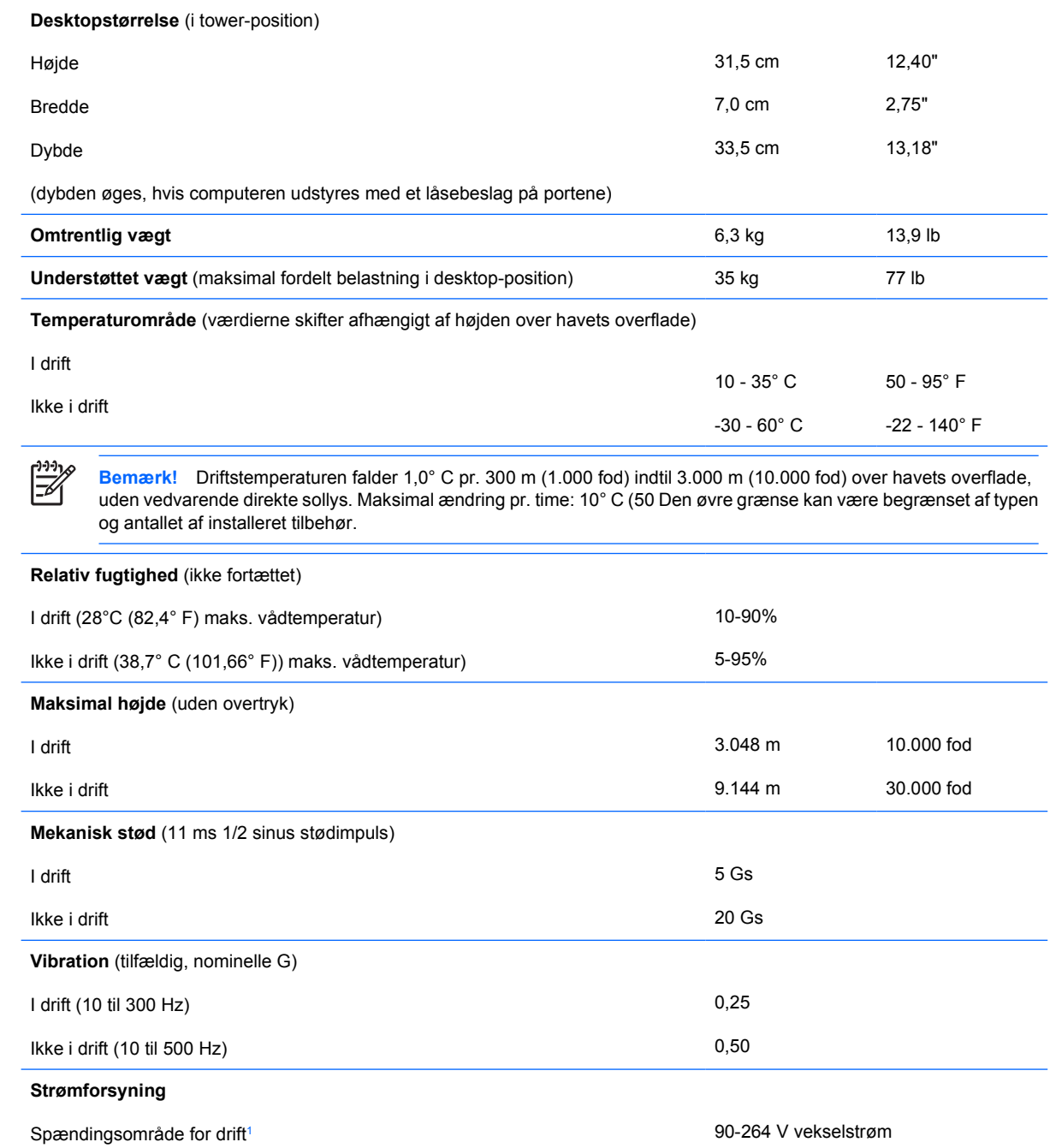

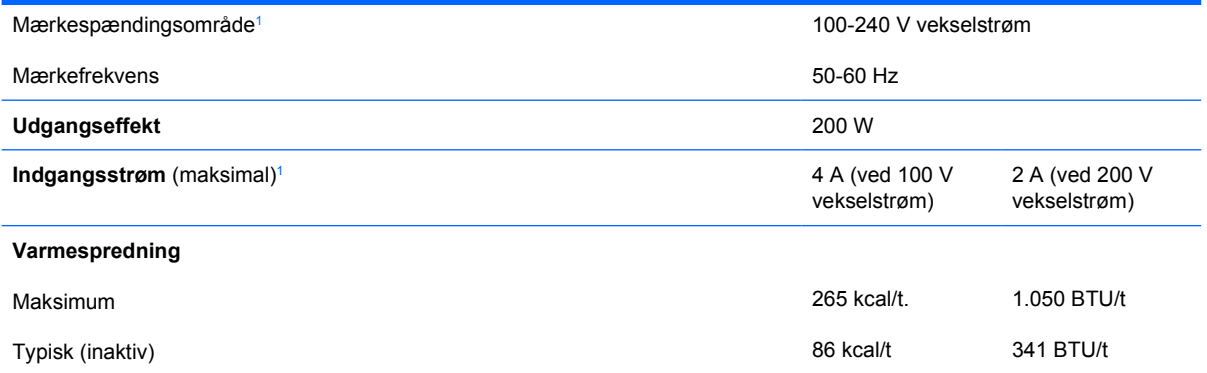

<sup>1</sup> Dette system udnytter en aktiv strømfaktorkorrigeret strømforsyning. På den måde kan systemet opfylde kravene for at opnå CE-mærkning til brug i EU. Den aktive strømfaktorkorrigerede strømforsyning har også den ekstra fordel, at den ikke kræver en vælgerkontakt til indgangsspændingsområde.

# <span id="page-36-0"></span>**B Udskiftning af batteriet**

Det batteri, der følger med computeren, forsyner uret til realtid med strøm. Når batteriet udskiftes, bør der anvendes et batteri svarende til det, der er installeret i computeren. Computeren leveres med et 3 V-litiumbatteri.

**ADVARSEL!** Computeren indeholder et internt litiummangandioxid-batteri. Hvis et batteri behandles forkert, kan det medføre brandfare og risiko for forbrændinger. Følg nedenstående retningslinier for at mindske risikoen for personskade:

Forsøg ikke at genoplade batteriet.

Udsæt ikke batteriet for temperaturer over 60°C.

Undgå at adskille eller mase batteriet, stikke hul på det, kortslutte dets ydre kontakter samt at udsætte det for vand eller åben ild.

Udskift kun batteriet med et HP reservebatteri til dette produkt.

**FORSIGTIG!** Det er vigtigt at sikkerhedskopiere computerens CMOS-indstillinger, inden batteriet udskiftes. CMOS-indstillingerne slettes, når batteriet fjernes eller udskiftes. Se *Vejledning til hjælpeprogrammet Computer Setup (Computeropsætning) (F10)* på cd'en *Documentation and Diagnostics* for at få oplysninger om sikkerhedskopiering af CMOSindstillingerne.

Statisk elektricitet kan beskadige de elektroniske komponenter i computeren eller tilbehøret. Inden du begynder på disse procedurer, skal du sikre dig, at du er afladet for statisk elektricitet ved at røre ved en metalgenstand med jordforbindelse.

**Bemærk!** Litiumbatteriets levetid forlænges, når computeren tilsluttes en strømførende stikkontakt med vekselstrøm. Litiumbatteriet bruges kun, når computeren IKKE er tilsluttet vekselstrøm.

HP opfordrer kunder til at indlevere brugt elektronisk hardware, originale HP printerpatroner og genopladelige batterier til genanvendelse. Yderligere oplysninger om genbrugsordninger finder du på <http://www.hp.com/recycle>

- **1.** Fjern/deaktiver alle sikkerhedsanordninger, der forhindrer åbning af computeren.
- **2.** Fjern alle flytbare medier, f.eks. disketter eller cd'er fra computeren.
- **3.** Luk computeren korrekt via operativsystemet, og sluk derefter eventuelle tilsluttede enheder.
- **4.** Træk netledningen ud af stikket, og afbryd alle eksterne enheder.

**FORSIGTIG!** Uanset om computeren er tændt eller slukket, vil der altid være spænding på systemkortet, så længe systemet er tilsluttet en tændt stikkontakt med vekselstrøm. Netledningen skal tages ud af stikkontakten, for at forhindre beskadigelse af computerens interne komponenter.

- **5.** Hvis computeren er monteret på en fod, skal computeren afmonteres og lægges ned.
- **6.** Fjern computerens dækplade eller adgangspanel.

**FORSIGTIG!** Efter du har åbnet computerdækslet, skal du finde lysdioden på systemkortet mellem DIMM-stikkene. Hvis lysdioden lyser, er der stadigt strøm på systemet. Sluk for computeren og tag netledningen ud, inden du fortsætter.

**7.** Find batteriet og batteriholderen på systemkortet.

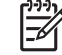

**Bemærk!** På nogle computermodeller kan det være nødvendigt at udtage interne komponenter for at få adgang til batteriet.

**8.** Følg nedenstående vejledning for batteriudskiftning, afhængigt af typen af batteriholder på systemkortet.

#### **Type 1**

**a.** Tag batteriet ud af holderen.

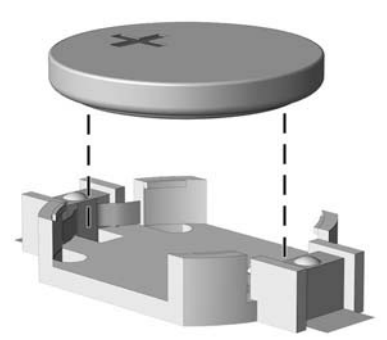

**Figur B-1** Følg nedenstående fremgangsmåde for at udtage et knapcellebatteri (Type 1)

**b.** Skub det nye batteri på plads med plussiden opad. Batteriholderen holder automatisk batteriet i korrekt position.

#### **Type 2**

**a.** Klem om metalklemmen, der stikker op over batteriets kant, for at frigøre batteriet fra holderen. Tag batteriet ud (1), når det springer op.

**b.** Lad den ene kant af det nye batteri glide ind under holderens kant med plussiden opad. Skub den anden kant ned (2), indtil klemmen holder fast om batteriets anden kant.

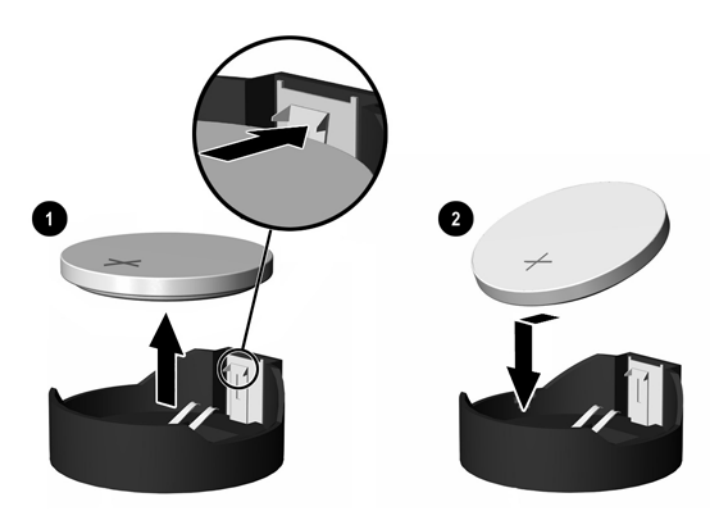

**Figur B-2** Udtagning og udskiftning af et knapcellebatteri (Type 2)

### **Type 3**

- **a.** Træk clipsen (1), der holder batteriet på plads, bagud og løft batteriet ud (2).
- **b.** Sæt det nye batteri i, og sæt clipsen på plads igen.

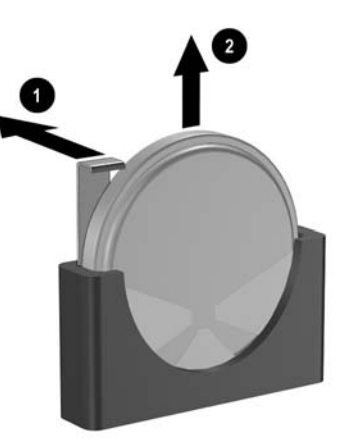

**Figur B-3** Følg nedenstående fremgangsmåde for at udtage et knapcellebatteri (Type 3)

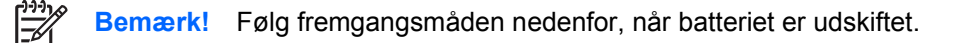

- **9.** Sæt adgangspanelet på igen.
- **10.** Hvis computeren var monteret på en fod, monteres den igen.
- **11.** Tilslut netledningen igen, og tænd for computeren.
- **12.** Indstil dato og klokkeslæt, adgangskoder og andre specielle systemopsætninger i hjælpeprogrammet Computer Setup (Computeropsætning). Se *Vejledning til hjælpeprogrammet Computer Setup (Computeropsætning) (F10)* på cd'en *Documentation and Diagnostics*.
- **13.** Lås alle sikkerhedsanordninger, som blev åbnet, da computerdækslet eller adgangspanelet blev afmonteret.

<span id="page-40-0"></span>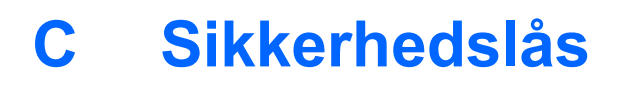

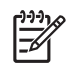

**Bemærk!** Oplysninger om datasikkerhedsfunktioner finder du *Vejledning til hjælpeprogrammet Computer Setup (Computeropsætning) (F10)* og i *Vejledning til desktopadministration* på cd'en *Documentation and Diagnostics* og i vejledningen *ProtectTools Security Manager* (ikke på alle modeller) på adressen [http://www.hp.com.](http://www.hp.com)

Den sikkerhedslås, der vises nedenfor eller på de følgende sider, kan bruges til at fastgøre computeren.

# **Installation af en sikkerhedslås**

## **Kabellås**

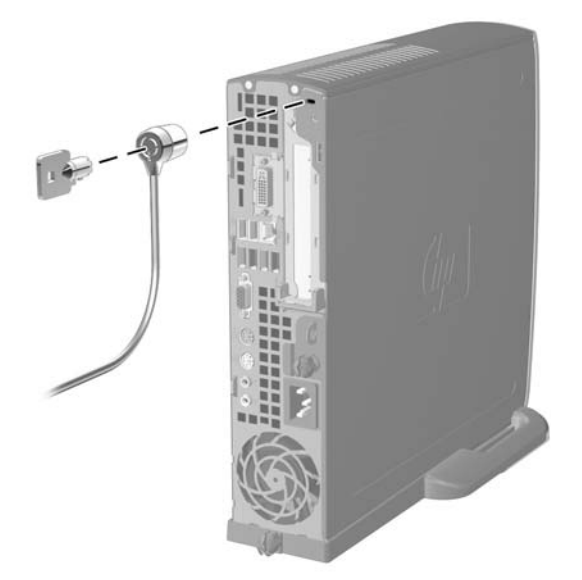

**Figur C-1** Installation af en kabellås

# <span id="page-41-0"></span>**Hængelås**

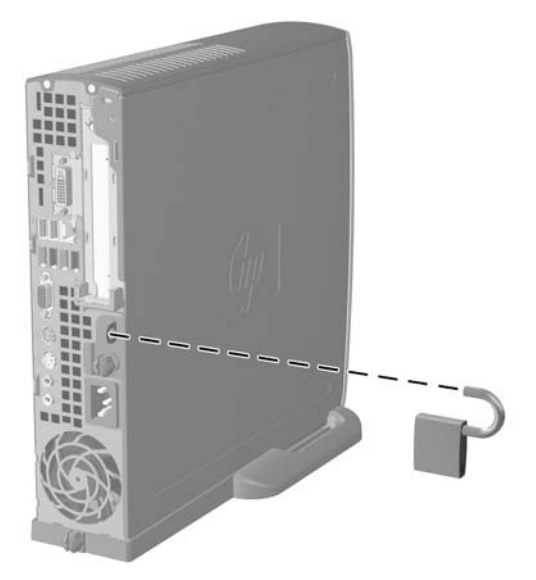

**Figur C-2** Installation af en lås

# <span id="page-42-0"></span>**D Elektrostatisk afladning**

Elektrostatisk afladning fra en finger eller en anden leder kan beskadige systemkort eller andre enheder, der er følsomme over for statisk elektricitet. Denne type skade kan forkorte enhedens forventede levetid.

# **Forebyggelse af elektrostatiske skader**

Træf følgende forholdsregler for at forhindre elektrostatiske skader:

- Undgå håndkontakt ved at transportere og opbevare produkterne i en emballage, der er sikret mod statisk elektricitet.
- Lad enheder, der er følsomme over for statisk elektricitet, blive i emballagen, indtil de skal bruges på arbejdsstationen, som er sikret mod statisk elektricitet.
- Placér enhederne på en plan overflade med jordforbindelse, inden de tages ud af emballagen.
- Undgå at røre ben, ledninger og kredsløb.
- Sørg for, at du har jordforbindelse, inden du rører ved en enhed, der er følsom over for statisk elektricitet.

# **Forskellige former for jordforbindelse**

Du kan etablere jordforbindelse på mange forskellige måder. Anvend en eller flere af følgende metoder, når du håndterer eller installerer enheder, der er følsomme over for statisk elektricitet:

- Anvend en håndledsstrop, der er tilsluttet en jordledning til en arbejdsstation eller et computerkabinet med jordforbindelse. Håndledsstropper er fleksible og har minimum 1 megaohm +/- 10 % modstand i jordledningerne. Stroppen skal røre huden for at sikre ordentlig jordforbindelse.
- Anvend hælstropper, tåstropper eller støvlestropper, hvis du står op ved en arbejdsstation. Stropperne skal røre begge fødder, hvis du står på ledende gulve eller afledermåtter.
- Brug antistatisk værktøj.
- Brug et mobilt feltreparationskit med et sammenfoldeligt antistatisk underlag.

Hvis du ikke har det anbefalede udstyr til sikring af tilstrækkelig jordforbindelse, skal du kontakte en autoriseret HP forhandler eller tjenesteudbyder.

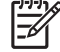

**Bemærk!** Kontakt en autoriseret HP forhandler eller tjenesteudbyder for at få flere oplysninger om statisk elektricitet.

# <span id="page-44-0"></span>**E Retningslinier for brug af computeren, rutinevedligeholdelse og klargøring til flytning**

# **Retningslinier for brug af computeren og rutinevedligeholdelse**

Følg nedenstående retningslinier for at konfigurere og vedligeholde computeren og skærmen korrekt:

- Undgå at udsætte computeren for fugt, direkte sollys og ekstrem varme og kulde.
- Brug kun computeren på en stabil, plan overflade. Sørg for, at der er 10,2 cm fri plads på alle sider af computeren med udluftningshuller og over skærmen for at sikre tilstrækkelig luftgennemstrømning.
- Begræns aldrig lufttilførslen til computeren ved at blokere ventilationsåbninger eller luftindtag. Anbring ikke tastaturet med fødderne nede direkte ind mod computerens forside, da det også kan hindre luftstrømmen.
- Brug aldrig computeren, hvis låget eller sidepanelet er fjernet.
- Placér ikke flere computere oven på hinanden, og stil ikke flere computere så tæt på hinanden, at recirkuleret eller forhåndsopvarmet luft fra en computer rammer de andre.
- Hvis computeren anvendes i et lukket område, skal der sikres korrekt luftindtag og ventilation på stedet. Der gælder de samme retningslinier for brug som anført ovenfor.
- Udsæt ikke computeren og tastaturet for nogen form for væske.
- Tildæk aldrig skærmens ventilationshuller.
- Installer eller aktiver strømstyringsfunktionerne i operativsystemet eller anden software, inklusive standbytilstand.
- Sluk altid computeren, inden du udfører nedenstående handlinger:
	- Aftørring af ydersiden af computeren med en blød, fugtig klud efter behov. Brug af rengøringsmidler kan ødelægge farve eller lak.
	- Rengør lejlighedsvis ventilationshullerne på alle de sider af computeren, der har udluftning. Fnug, støv og andre partikler kan blokere ventilationshullerne og hindre luftstrømmen.

# <span id="page-45-0"></span>**Forholdsregler i forbindelse med optiske drev**

Følg nedenstående retningslinier ved brug og rengøring af det optiske drev:

### **Drift**

- Flyt ikke drevet, mens det er i drift, da det kan føre til fejl ved læsning af data.
- Udsæt ikke drevet for pludselige temperaturændringer, da det kan føre til kondensdannelse i enheden. Ved pludselige temperaturændringer, mens drevet er tændt, skal du vente mindst en time, inden du slukker for strømmen. Hvis du bruger enheden med det samme, kan det medføre læsefejl.
- Anbring ikke drevet et sted med høj luftfugtighed, ekstreme temperaturer, mekaniske vibrationer eller direkte sollys.

## **Rengøring**

- Rengør paneler og betjeningsknapper med en blød, tør klud eller en blød klud, der er fugtet med et mildt rengøringsmiddel. Sprøjt aldrig rengøringsmidler direkte på enheden.
- Undgå at bruge opløsningsmidler, f.eks. alkohol eller benzin, da de kan beskadige lakken.

## **Sikkerhed**

Hvis der kommer væske eller et fremmedlegeme ind i drevet, skal du straks slukke computeren og sende den til eftersyn hos en autoriseret HP-tjenesteudbyder.

# **Klargøring til flytning**

Følg nedenstående råd, hvis du skal forberede flytning af computeren:

**1.** Tag en sikkerhedskopi af alle filer på harddisken på PD-diske, båndkassetter, cd'er eller disketter. Undgå at udsætte sikkerhedskopieringsmediet for elektriske eller magnetiske impulser under transport eller opbevaring.

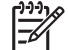

**Bemærk!** Harddisken låses automatisk, når der slukkes for strømmen.

- **2.** Fjern og gem alle udtagelige medier.
- **3.** Sæt en tom diskette i diskettedrevet for at beskytte det under transporten. Brug ikke en diskette, der indeholder data, eller som du vil bruge til at gemme data på.
- **4.** Sluk computeren og alle eksterne enheder.
- **5.** Træk strømledningen ud af stikkontakten og derefter ud af computeren.
- **6.** Afbryd strømmen til systemkomponenter og eksterne enheder, og fjern dem fra computeren.

**Bemærk!** Sørg for, at alle udvidelseskort sidder korrekt i udvidelsesstikkene, inden du transporterer computeren.

**7.** Pak systemkomponenter og eksterne enheder ned i den oprindelige emballage eller i en tilsvarende emballage med god beskyttelse.

# <span id="page-46-0"></span>**Indeks**

### **A**

Adgangspanel Afmontering [10](#page-15-0) Låsning og frigørelse [35](#page-40-0) afmontering Frontplade [11](#page-16-0) Afmontering Adgangspanel [10](#page-15-0) Udvidelseskort [20](#page-25-0)

### **B**

Batteriudskiftning [31](#page-36-0) Beslag, udvidelseskort, montering [20](#page-25-0)

### **C**

Cd-rom-drev Optisk drev [2](#page-7-0) **Computer** Funktioner [1](#page-6-0) Klargøring til flytning [40](#page-45-0) Retningslinier for brug [39](#page-44-0) Sikkerhedslåse [35](#page-40-0) Specifikationer [29](#page-34-0) Ændring fra desktop til tower [6](#page-11-0)

### **D**

Datakabel, frakobling fra harddisk [23](#page-28-0) DIMM-moduler Hukommelsesmodul [16](#page-21-0) Installation [16](#page-21-0) Installationsvejledning [18](#page-23-0) Kapacitet [16](#page-21-0) Specifikationer [16](#page-21-0) Stikplaceringer [17](#page-22-0) Drejning af strømforsyning [15](#page-20-0) drev

Flytning af skruer til harddisk [24](#page-29-0) Drev Fjernelse af harddisk [23](#page-28-0) Installation af optisk drev [28](#page-33-0) Opgradering af harddisken [22](#page-27-0) Udtagning af optisk drev [25](#page-30-0) Dvd-rom-drev Optisk drev [2](#page-7-0) DVI-D-skærmstik [3](#page-8-0) Dækplade til udvidelsesstik, genmontere [21](#page-26-0)

### **E**

Elektrostatisk udladning, forebyggelse af skade [37](#page-42-0)

### **F**

Fjernelse Batteri [31](#page-36-0) Frigørelse af adgangspanel [35](#page-40-0) Frontpanel, afmontering [11](#page-16-0)

### **H**

Harddisk Aktivitetslysdiode [2](#page-7-0) Opgradering [22](#page-27-0) Udtagning [23](#page-28-0) Hovedtelefoner, stik [2](#page-7-0) Hukommelsesmodul Asymmetrisk tilstand [17](#page-22-0) Enkanalstilstand [17](#page-22-0) Identifikation af stik [17](#page-22-0) Installation [16](#page-21-0) Installationsvejledning [18](#page-23-0) Interleaved tilstand [17](#page-22-0) Kapacitet [16](#page-21-0) Specifikationer [16](#page-21-0) Stikplaceringer [17](#page-22-0)

Hængelås [36](#page-41-0) Højtalerkabel, frakobling [12](#page-17-0)

### **I**

Installation Batteri [31](#page-36-0) DIMM-moduler [16](#page-21-0), [18](#page-23-0) Hukommelsesmodul [16](#page-21-0) Optisk drev [28](#page-33-0) Sikkerhedslåse [35](#page-40-0) Udvidelseskort [20](#page-25-0) Installationsvejledning [9](#page-14-0) installere Hukommelsesmodul [18](#page-23-0) Interne komponenter, adgang til [10](#page-15-0)

### **K**

Kabel Harddisk data [23](#page-28-0) Harddisk strøm [23](#page-28-0) Højttaler [12](#page-17-0) Lås [35](#page-40-0) Optisk drev [12,](#page-17-0) [25](#page-30-0) Ventilator [12](#page-17-0) Klargøring til flytning [40](#page-45-0) komponenter Frontpanel [2](#page-7-0) Komponenter Bagpanel [3](#page-8-0) Tastatur [4](#page-9-0) Komponenter på bagpanel [3](#page-8-0) Komponenter på frontpanelet [2](#page-7-0)

## **L**

Lydstik [2,](#page-7-0) [3](#page-8-0) Lysdiode for strømforsyning [2](#page-7-0) Låse Hængelås [36](#page-41-0) Kabellås [35](#page-40-0)

### **M**

Mikrofonstik [2](#page-7-0) Mus, stik [3](#page-8-0)

### **O**

Optisk drev Forholdsregler [40](#page-45-0) Installation [28](#page-33-0) Kabel, frakobling [12,](#page-17-0) [25](#page-30-0) Montering af udløserlås [27](#page-32-0) Placering [2](#page-7-0) Rengøring [40](#page-45-0) Udtagning [25](#page-30-0) Vejledning [40](#page-45-0)

### **P**

Parallelt stik [3](#page-8-0) PCI Express-kort, udvidelseskort [20](#page-25-0) PCI-kort, udvidelseskort [20](#page-25-0) Placering af produkt-id [6](#page-11-0) Porte USB, bagpanel [3](#page-8-0) USB, frontpanel [2](#page-7-0) Programtast [4](#page-9-0)

### **R**

Retningslinier, computerbrug [39](#page-44-0) Retningslinier for ventilation [39](#page-44-0) RJ-45-stik [3](#page-8-0)

### **S**

Serielt stik [3](#page-8-0) Serienummerets placering [6](#page-11-0) Sikkerhed Hængelås [36](#page-41-0) Kabellås [35](#page-40-0) Skruer Flytning til harddisk [24](#page-29-0) Skærm, DVI-D-stik [3](#page-8-0) Skærm, Tilslutning [3](#page-8-0) Specifikationer Computer [29](#page-34-0) DIMM-moduler [16](#page-21-0) Hukommelsesmodul [16](#page-21-0) Statuslysdioder [4](#page-9-0) stik DVI-D-skærm [3](#page-8-0) lyd [3](#page-8-0) PS/2-tastatur [3](#page-8-0)

Stik Hovedtelefoner [2](#page-7-0) Mikrofon [2](#page-7-0) Netledning [3](#page-8-0) Parallel [3](#page-8-0) PS/2-mus [3](#page-8-0) RJ-45 [3](#page-8-0) Seriel [3](#page-8-0) Skærm [3](#page-8-0) Udgang [3](#page-8-0) Stik til hovedtelefon/ linieudgang [3](#page-8-0) Strøm Afbryder [2](#page-7-0) Hardiskkabel, frakobling [23](#page-28-0) Stik [3](#page-8-0) strømforsyning Drejning [15](#page-20-0) Strømforsyning Spændingsområde for drift [29](#page-34-0) Strømforsyning, lysdiode [2](#page-7-0)

### **T**

**Tastatur** Komponenter [4](#page-9-0) Stik [3](#page-8-0) Tower-konfiguration [6](#page-11-0)

**U**

Udløserlås Montering af optisk drev [27](#page-32-0) **Udtagning** Harddisk [23](#page-28-0) Optisk drev [25](#page-30-0) Udvidelseskort Beslag [20](#page-25-0) montere [20](#page-25-0) PCI Express-kort [20](#page-25-0) PCI-kort [20](#page-25-0) USB-porte Bagpanel [3](#page-8-0) Frontpanel [2](#page-7-0)

### **V**

Ventilatorkabel, frakobling [12](#page-17-0)

### **W**

Windows-tast Funktioner [5](#page-10-0) Placeringer [4](#page-9-0)

### **Æ**

Ændring af computerkonfiguration [6](#page-11-0)